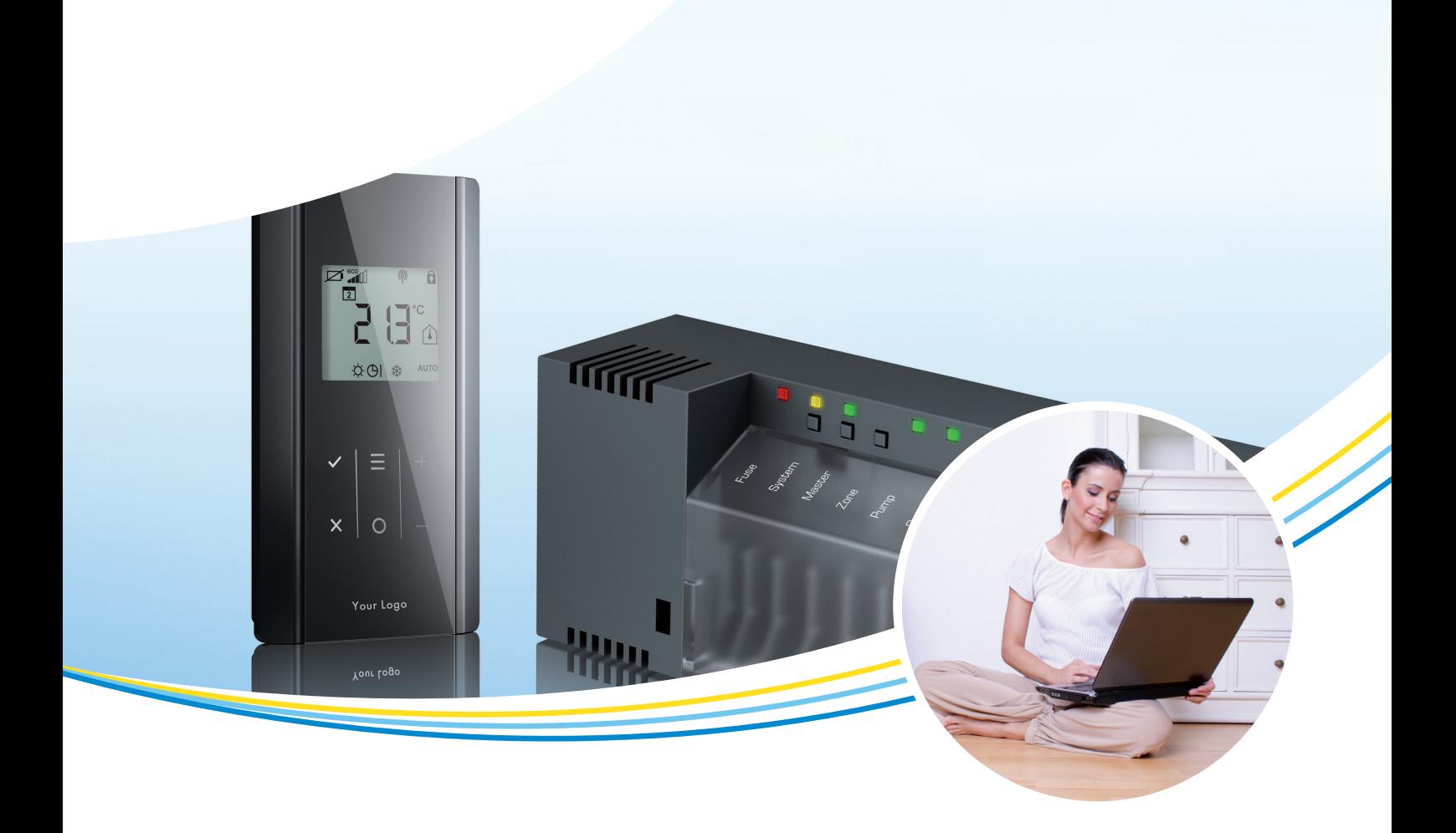

# **Kurzbedienungsanleitung**

# **Softwareupdate**

LET41xx, LET42xx

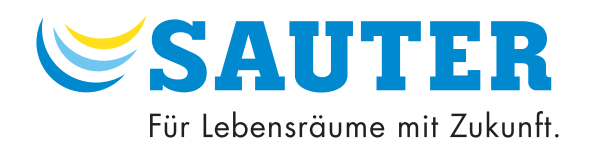

## **SAUTER**

#### Inhalt

#### Inhalt

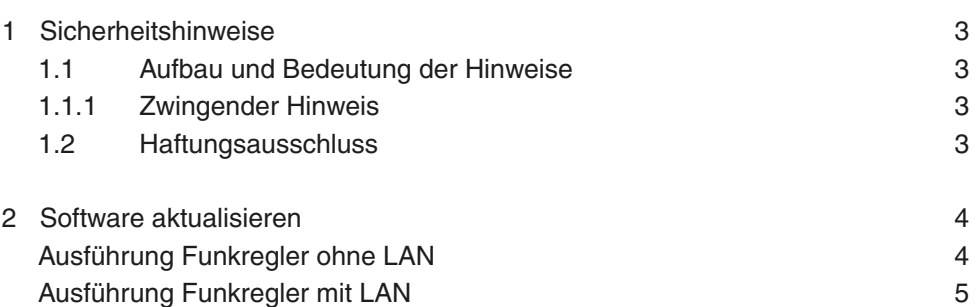

#### <span id="page-2-0"></span>1 Sicherheitshinweise

- ( Vor dem Update der Software muss diese Kurzbedienungsanleitung gelesen und verstanden werden.
	- Hinweise die im Handbuch aufgeführt sind, müssen beachtet werden.
	- Nichtbeachtung der Sicherheitshinweise kann zu funktionalen Einschränkungen bis hin zu Schäden am Gerät führen.
- $\hat{I}$  Nichtbeachten der Sicherheitshinweise:
	- Für Schäden die durch Nichtbeachten der aufgeführten Sicherheitshinweise entstehen, lehnt SAUTER jegliche Haftung ab.

#### **1.1 Aufbau und Bedeutung der Hinweise**

#### 1.1.1 Zwingender Hinweis

Ein zwingender Hinweis beinhaltet wichtige und zu beachtende Informationen. Er kann Folgendes enthalten:

- Vorschrift
- Wichtiger Hinweis
- 

**1** Nach diesem Symbol steht ein zwingender Hinweis. Bei Nichtbeachtung können schwerwiegende Folgen in der Software auftreten.

#### **1.2 Haftungsausschluss**

Die Angaben und Hinweise in dieser Kurzbedienungsanleitung sind sorgfältig überprüft und als korrekt angesehen worden.

Fr. Sauter AG gewährt keine Garantie für den Inhalt dieser Anleitung. Änderungen der Informationen in diesem Dokument sind vorbehalten.

Fr. Sauter AG ist bemüht bei einem Softwareupdate alle Einstellungen und Funkverbindungen zu erhalten. Eine Garantie, dass keine Daten verloren gehen, wird nicht gewährt.

Fr. Sauter AG übernimmt keine Haftung für Schäden aufgrund:

- Nichtbeachtung der Kurzbedienungsanleitung
- Nichtbeachtung der Sicherheitshinweise
- Einsatz von nicht ausgebildetem Personal

Im Übrigen gelten die im Liefervertrag vereinbarten Verpflichtungen, die "Allgemeinen Geschäftsbedingungen" sowie die Lieferbedingungen des Herstellers und die zum Zeitpunkt des Vertragsabschlusses gültigen gesetzlichen Regelungen.

### <span id="page-3-0"></span>**SAUTER**

#### Software aktualisieren

#### 2 Software aktualisieren

**4** Das Softwareupdate muss von autorisiertem Fachpersonal ausgeführt werden.  $\hat{I}$  Die Software steht zum Herunterladen auf der SAUTER Website zur Verfügung.

#### **Ausführung Funkregler ohne LAN**

- (i) Keine microSD-Karte vorhanden
	- 1. Schalten Sie den Regler spannungsfrei.
	- 2. Kaufen Sie sich eine microSD-Karte mit 2 GB Speicherkapazität oder löschen Sie alle Dateien auf Ihrer vorhandenen microSD-Karte.
	- 3. Formatieren Sie die microSD-Karte auf ihrem Computer ACHTUNG: Die Schnellformatierung muss deaktiviert sein.
	- ▶ Dateisystem: FAT32
	- f Grösse der Zuordnungseinheiten: 4096 Bytes
	- 4. Laden Sie die neue Software entsprechend Ihrem Regler von der SAUTER Website herunter.
	- 5. Speichern Sie das zip Archiv auf Ihrem Computer und entpacken Sie dieses.
	- 6. Kopieren Sie alle Dateien ins Hauptarchiv (Root) der microSD-Karte.
	- 7. Stecken Sie die microSD-Karte in den dafür vorgesehenen Steckplatz, am Regler ein.

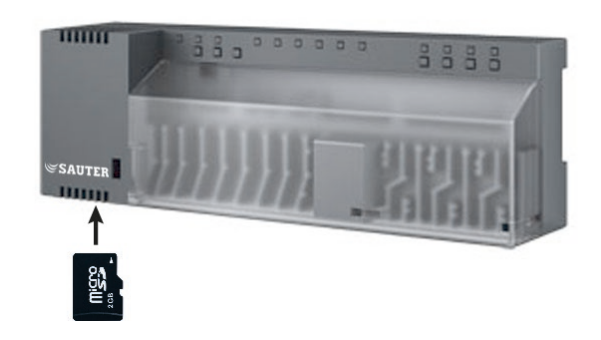

8. Schalten Sie die Versorgungsspannung am Regler ein.

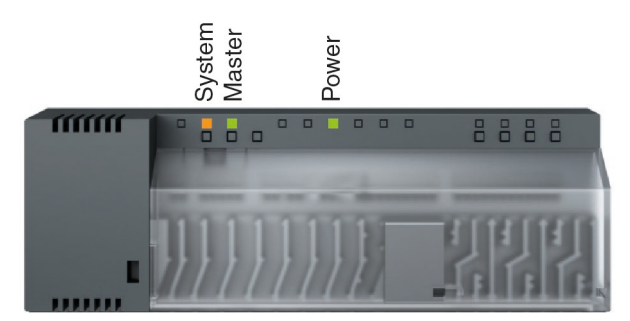

- $\supset$  Die gelbe System LED blinkt.
- Â Die etwas später blinkende grüne Master LED zeigt an, dass die Software auf den Regler geladen wird.
- 9. Leuchtet die grüne Power LED durchgehend, wurde die Software erfolgreich geladen.
- Â Die Software ist aktualisiert. Der Regler kann wieder eingesetzt werden.

#### **Ausführung Funkregler mit LAN**

<span id="page-4-0"></span>( Das Betriebssystem dieser Regler benötigt ab Version 2.2 keine microSD-Karte. Wird der Regler über einen Browser (Internet Explorer oder Firefox) angesprochen, muss eine microSD-Karte mit allen Dateien eingesteckt sein.

- 1. Schalten Sie den Regler spannungsfrei.
- 2. Kaufen Sie sich eine microSD-Karte mit 2 GB Speicherkapazität oder löschen Sie alle Dateien auf Ihrer vorhandenen microSD-Karte.
- 3. Formatieren Sie die microSD-Karte auf ihrem Computer. ACHTUNG: Die Schnellformatierung muss deaktiviert sein.
- **Dateisystem: FAT32**
- f Grösse der Zuordnungseinheiten: 4096 Bytes
- 4. Laden Sie die neue Software entsprechend Ihrem Regler von der SAUTER Website herunter.
- 5. Speichern Sie das zip Archiv auf Ihrem Computer und entpacken Sie dieses.
- 6. Kopieren Sie alle Dateien ins Hauptarchiv (Root) der microSD-Karte.
- 7. Stecken Sie die microSD-Karte in den dafür vorgesehenen Steckplatz, am Regler ein.

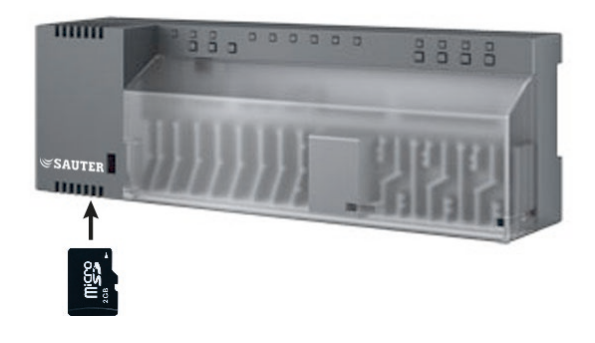

8. Schalten Sie die Versorgungsspannung am Regler ein.

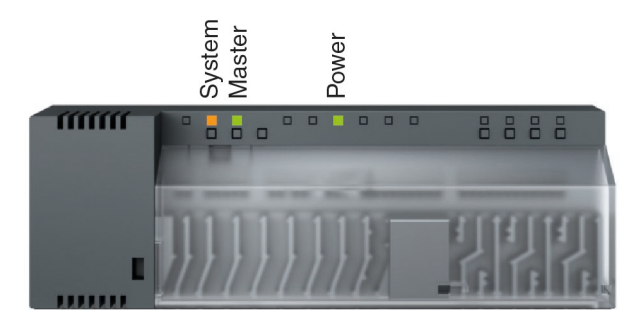

- $\supset$  Die gelbe System LED blinkt.
- Â Die etwas später blinkende grüne Master LED zeigt an, dass die Software auf den Regler geladen wird.
- 9. Leuchtet die grüne Power LED durchgehend, wurde die Software erfolgreich geladen.
- Â Die Software ist aktualisiert. Der Regler kann wieder eingesetzt werden.

**© Fr. Sauter AG Im Surinam 55 CH-4016 Basel Tel. +41 61 - 695 55 55 Fax +41 61 - 695 55 10 www.sauter-controls.com info@sauter-controls.com**